以太坊是一种开源的、公共的、基于区块链技术的密码货币,代号为ETH。它是 第二代区块链,支持智能合约和去中心化应用程序(DApps)的开发。以太坊的应 用场景非常广泛,比如数字货币交易、游戏物品交易、资金众筹、数字身份验证等 。

购买以太坊的方式有多种,下面我们简要介绍几种常见的方法。

方式一:在交易所购买

 以太坊是全球交易所上交易量排名前几的数字货币之一。国内主要的交易所有Bit get、火币网、OKEx、币安等,它们都提供了ETH充提服务,所以你可以在这些交 易所上购买以太坊。具体操作步骤就是先注册一个交易所账号,然后进行实名认证 和充值,最后通过交易所在市场上购买ETH。

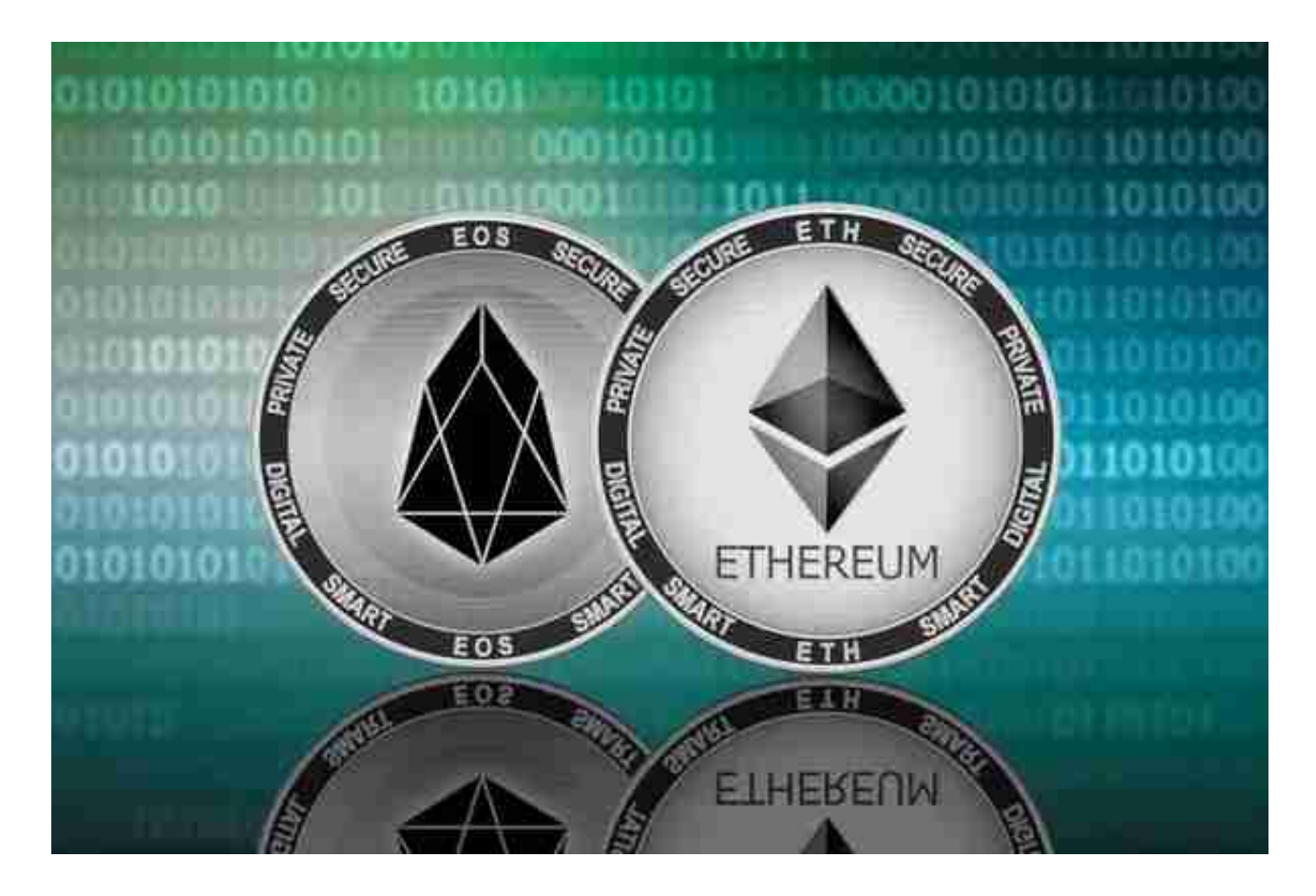

方式二:通过OTC购买

 OTC(场外交易)是指通过卖方与买方之间的交流和匹配达成交易,而不是在中 心化交易所上进行交易。OTC比交易所更加灵活,手续费也低得多。你可以在一些 数字货币社群或者OTC市场上找到卖ETH的人,然后与他们协商价格进行交易。

方式三:通过ATM购买

 现在一些城市已经有比特币和以太坊的ATM机,如果你在这些城市,可以通过AT M直接购买以太坊。步骤就是找到最近的ATM机,然后在机器上进行注册登记和验 证身份,最后选择购买ETH并完成支付即可。

在虚拟交易平台Bitget APP交易十分安全。

 Bitget平台的交易费用比较低。最低只需0.05%的交易费用,比其他数字货币交易 平台要低。此外,平台还提供多种优惠活动,如邀请好友返佣等,让用户享受更低 的交易成本。因此, 对于数字货币交易者来说, Bitget是一个低成本之选。

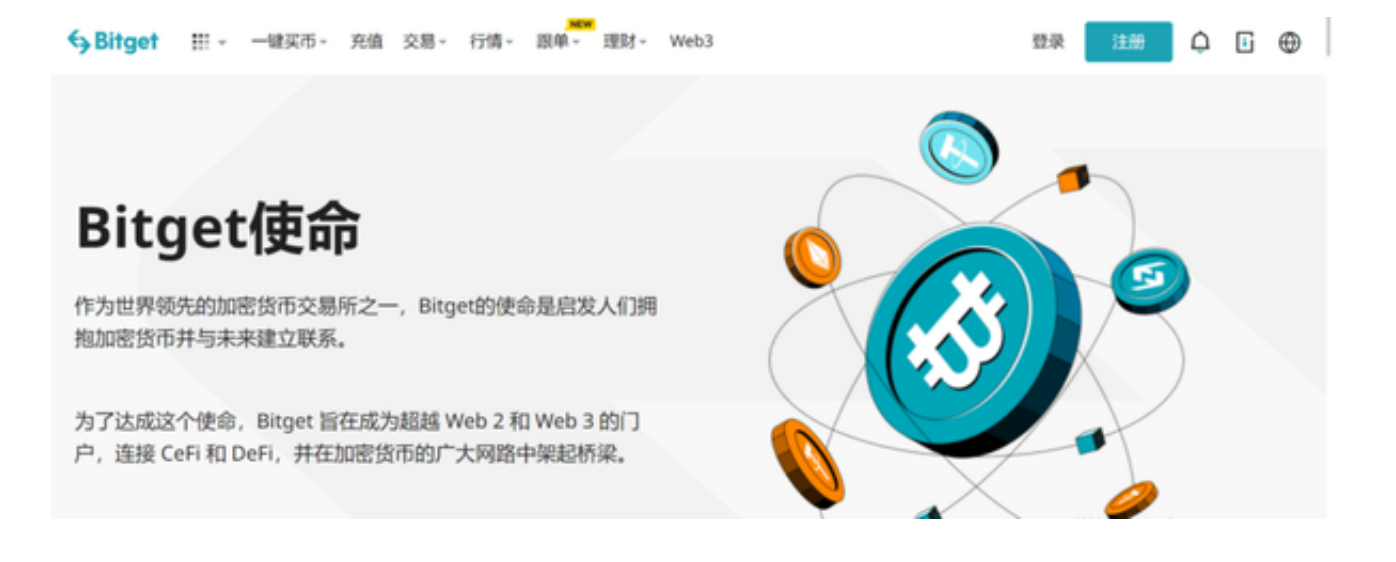

 对于投资者来说,在手机上下载Bitget新版本APP即可,使用您的手机浏览器打开 Bitget官方网站,在页面底部可以找到APP下载区域,或者直接在搜索引擎中搜索 "bitget app下载" 也能找到下载链接。点击"APP下载"按钮,即可跳转到Bitg et手机App下载页面。在下载页面上您可以选择下载IOS或者Android版本,下载 完成之后,您可以点击"打开"并按照提示进行安装,打开应用程序,按照指示进 行注册或登录,此时,您就可以开始在Bitget的手机App上交易加密货币。

 需要注意的是,从未经过官方授权的第三方网站或应用程序下载Bitget App可能 存在安全风险,请务必从Bitget官方渠道下载App,以确保您的交易和资产安全。